## **Checking program Revenue:**

1. Click on *Reports* in the upper left corner of the screen.

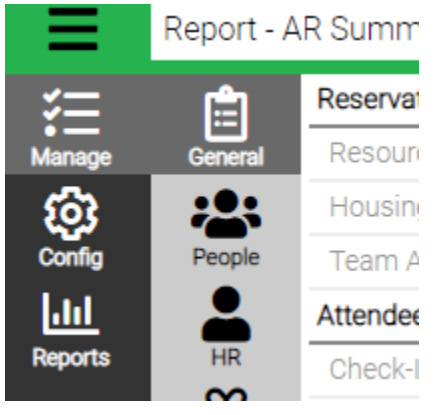

2. Fill out the Criteria and select *Accounting* in the dropdown Category

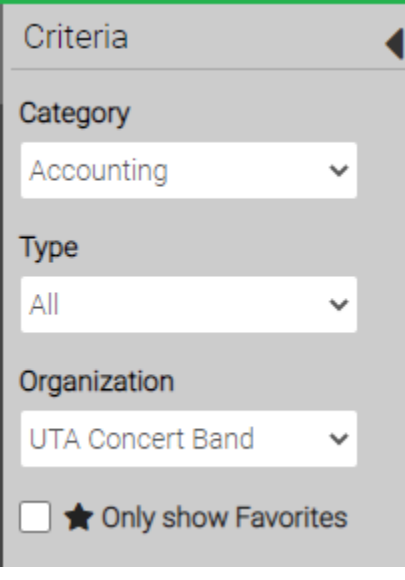

3. To view the amount of revenue brought in for your program click *View* report -96 AR Summary by Cost Center.

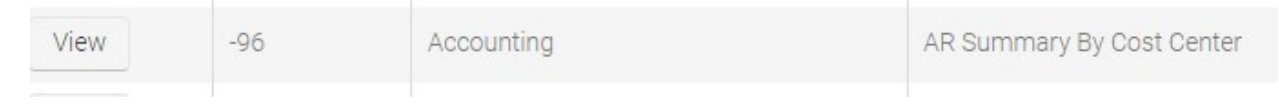

4. Fill out the Criteria on the left side of the screen.

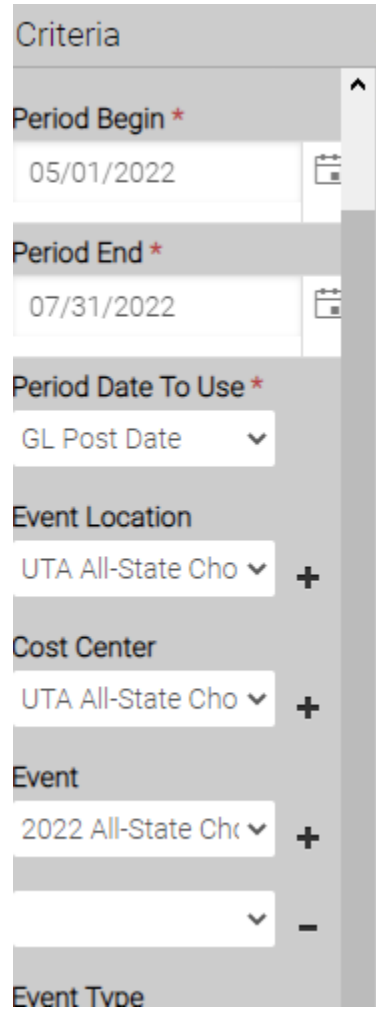

5. Click the blue *Find* button at the bottom left corner of the screen

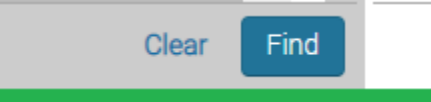

6. The Report will appear for the dates you selected when you completed the Criteria.

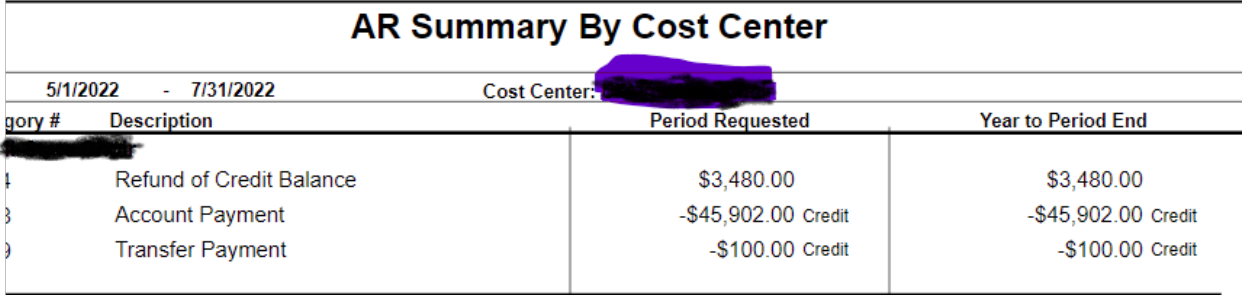